# **TM-73734**

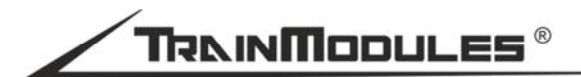

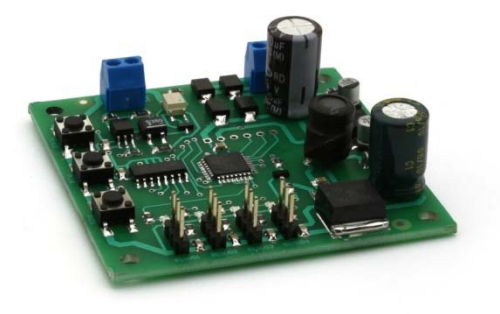

## **Szervó dekóder XL (4 szervó)**

Használati útmutató

# **Servo decoder XL (4 servo)**

User's manual

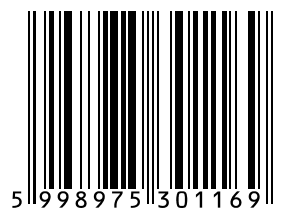

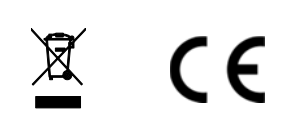

#### **© 2014 BioDigit Ltd.**

Minden jog fenntartva. A dokumentum sokszorosítása, tartalmának közzététele bármilyen formában, beleértve az elektronikai és mechanikai kivitelezést is, a BioDigit Kft írásos beleegyezése nélkül tilos.

# **Biztonsági figyelmeztetések**

A készülék használatakor minden esetben tartsuk be a specifikációban megadott műszaki paramétereket. A készülék üzembe helyezésekor figyeljünk minden esetben a környezetre, és óvjuk a készüléket a nedvességtől, közvetlen napfénytől.

A készülékek üzembe helyezésekor és/vagy beszerelésekor esetleg szükség lehet forrasztópákára. Ez esetben óvatosan dolgozzunk.

Beszerelésnél ügyeljünk arra, hogy a készülék alja ne érintkezzen elektromosan vezető (pl. fém) felülettel!

# **Tartalom**

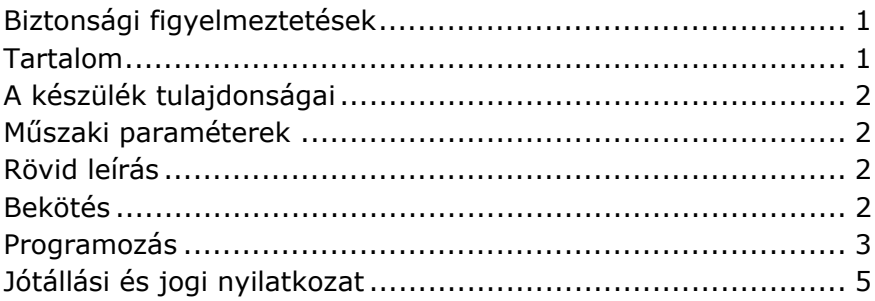

# **A készülék tulajdonságai**

- DCC rendszerekhez fejlesztve
- 4 egymástól független szervó vezérlő kimenet
- 4 független címzés
- Állítható végállások és átváltási idő
- Galvanikusan leválasztott DCC jel bemenet
- Egyszerű és gyors szervó pozíció beállítás
- Költséghatékony megoldás több váltó esetén

## **Műszaki paraméterek**

Bemenő tápfeszültség: 7-24V AC/DC Nyugalmi áramfelvétel: 20 mA Maximális áramfelvétel: 3A Méret: 61x60 mm

### **Rövid leírás**

Amennyiben nagyobb váltómezőket kívánunk szervós állítóművel ellátni, úgy költség és helytakarékos megoldás a 4 szervó vezérlésére alkalmas szervó dekóder. A digitális központtól kapott vezérlő parancsokat a dekóder fogadja és amennyiben cím egyezést talált (valamelyik kimenetével) úgy a parancsnak megfelelő végállásra vezérli a szervót.

### **Bekötés**

Lehetőség van a modult külön tápegységről üzemeltetni és alkalmazhatjuk a digitális központ jelét is tápfeszültségként. Minden esetben a külön tápegység alkalmazása javasolt, a modul illetve a hozzákapcsolt szervók magas áramfelvétele miatt. A bekötésről részletesebb ismertetőt az Ábra 1 tartalmaz.

A tápfeszültség a "POWER" feliratú pontokra csatlakozik, a digitális központ sínjele pedig a "DCC" pontokon kerül bevezetésre.

#### **Programozás**

A modul szervó pozícióit és a címeket gyors programozás segítségével állíthatjuk be. A modulon található MODE, PLUS és MINUS nyomógombok segítségével.

#### **Szervó pozíciók beállítása**

- 1. Tartsuk nyomva a MODE nyomógombot legalább 1 másodpercre
- 2. A SERVO1-hez tartozó LED ekkor villogni fog, jelzi hogy a szervó pozíció beállítás üzemmódban van
- 3. A PLUS és MINUS nyomógombok segítségével állítsuk be az első végállást
- 4. Nyomjuk meg röviden a MODE nyomógombot
- 5. A PLUS és MINUS nyomógombok segítségével állítsuk be a második végállást
- 6. Nyomjuk meg röviden a MODE nyomógombot
- 7. A PLUS és MINUS nyomógombok segítségével állítsuk be a két végállás közötti átváltási sebességet
- 8. Másik szervó végállásainak beállításához nyomjuk meg 1 másodpercig a MODE nyomógombot. Ekkor a programozást jelző LED a SERVO2 kimenetnél világít.
- 9. Ismételjük meg a végállások és a sebesség beállítását a 3-8 lépések ismétlésével mind a négy kimenetre.
- 10.A végállás programozás üzemmódból való kilépéshez nyomjuk meg hosszan (legalább 2 másodperc) a MODE nyomógombot. Ekkor minden LED kialszik a pozíció programozása megtörtént.

#### **Szervó címek beállítása**

- 1. Tartsuk nyomva a MODE nyomógombot legalább 2 másodpercig
- 2. A LED rövid felvillanása jelzi, hogy cím programozás módba került az adott szervóhoz tartozó kimenet
- 3. Adjuk ki a digitális központon az adott címhez tartozó váltás parancsot.
- 4. A LED rövid idejű és gyors villogása jelzi, hogy az adott címet fogadta.
- 5. A MODE nyomógomb rövid megnyomásával a következő szervó kimenet címét állíthatjuk be.
- 6. Ismételjük meg a beállítás lépéseit (3-5. lépés)
- 7. A MODE nyomógomb hosszú lenyomásának hatására a dekóder kilép a programozás üzemmódból.

### **Jótállási és jogi nyilatkozat**

Forgalomba hozatal előtt a készülék minden paramétere teljes körűen tesztelésre került. A termékre a gyártó egy év garanciát vállal. Az ez idő alatt bekövetkezett meghibásodást a gyártó ingyenesen megjavítja a számla felmutatása ellenében.

Nem megfelelő használat és kezelés esetén a garancia érvényét veszti.

Felhívjuk figyelmét, hogy az EMC Európai rendelet alapján az eszköz kizárólag olyan készülékkel használható mely rendelkezik CE jelzéssel.

*Az említett szabványok és márkanevek az érintett vállalatok védjegyei.* 

TrainModules – BioDigit Ltd Cziraki street 26-32. H-1163, Budapest

Made in Hungary.

http://www.trainmodules.hu/

*Ábra 1. Modul bekötés* 

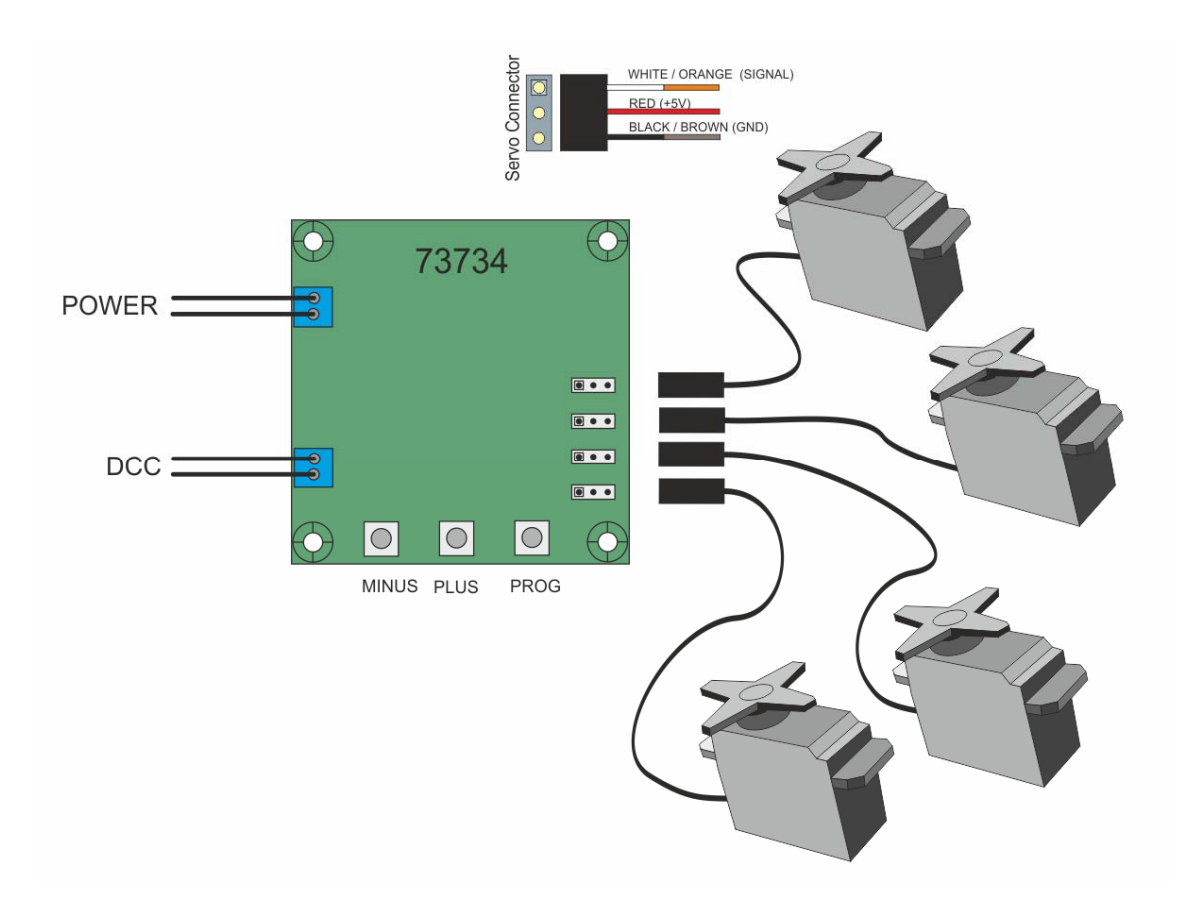